## **OPS PC Quick Install Guide**

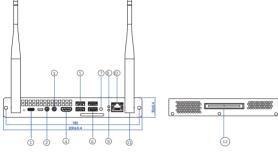

| Port       | Function                           |
|------------|------------------------------------|
| ① Type-c   | Read data via USB                  |
| ②Audio out | Connect to audio output device     |
| ③Audio in  | Connect to a sound capture device  |
| 4 HDMI     | Connect to device with HDMI output |
| ⑤ USB2.0   | Connect to device with USB ports   |
| ⑥ USB3.0   | Connect to device with USB ports   |
| ⑦ (J)      | Power button                       |
| 8 0        | Power Indicator                    |
| 9 0        | Hard Disk Indicator                |
| Network    | RJ-45 network port                 |
| 11 Antenna | Antenna ports                      |
| 12 Pin     | Powered by 80pin interface         |

## **OPS PC Quick Install Guide**

Step 1: Remove OPS PC backplane

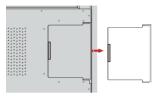

Step 2: Insert OPS PC into the panel slot

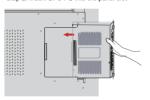

Step 3: Fix the screws or mounting ears and tighten it

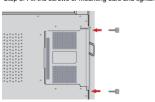

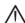

- Do not plug or unplug the OPS PC when powered on. Please make sure to plug or unplug the OPS PC after disconnecting the power of the large screen.
- Do not use OPS PC without tightening the screws or missing screws.
- Do not cover the vents of OPS PC with tape, paper, textiles, etc.;
- When using for the first time, if the screen is blurred, flickering, no signal, etc. after booting, OPS PC may not be installed correctly; please check the installation status or reinstall it.

Step 4: Press the power button to turn it on and operate like a regular computer